### Mounting

You have the option to use the following mounting template to mark, and then drill two 3/16" (0.1875") holes for the mounting anchors.

To install and mount the Paging Server:

- 1. Install the mounting anchors in the holes, and position the Paging Server mounting holes over the anchors.
- 2. Use the two #6 sheet metal screws to secure the Paging Server onto the mounting surface.

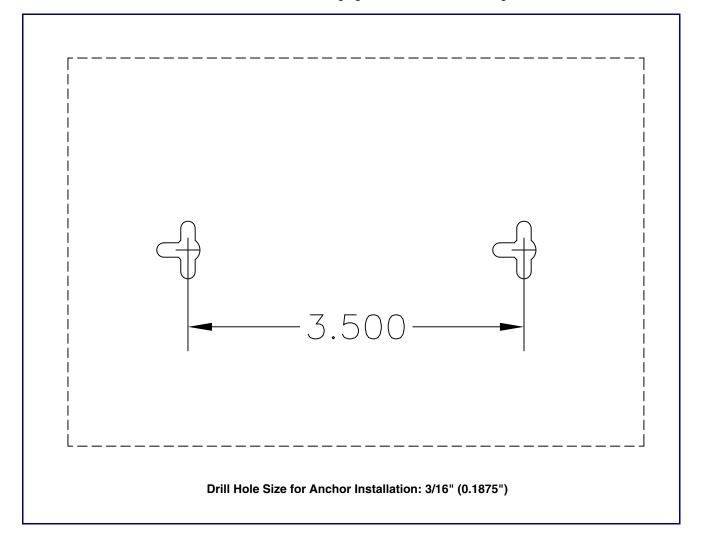

### Contacting CyberData

Corporate Headquarters

CyberData Corporation 3 Justin Court

Monterey, CA 93940, USA

Phone: 831-373-2601 Fax: 831-373-4193 https://www.cyberdata.net/ Sales: 831-373-2601 ext. 334 Support: 831-373-2601 ext. 333

Support Website: https://support.cyberdata.net/

RMA Department Contact and Status: https://support.cyberdata.net/

Warranty Information: https://support.cyberdata.net/

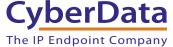

# CyberData Installation Quick Reference The IP Endpoint Company SIP Paging Server with Bell Scheduler 011146

The SIP Paging Server with Bell Scheduler enables access to existing analog paging systems through a VoIP phone system. This interface supports standard amplifier connections and supports paging to multiple zones from a VoIP phone.

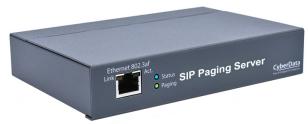

| Parameter                    | Factory Default Setting |
|------------------------------|-------------------------|
| IP Addressing                | DHCP                    |
| IP Address <sup>a</sup>      | 192.168.1.23            |
| Web Access Username          | admin                   |
| Web Access Password          | admin                   |
| Subnet Mask <sup>a</sup>     | 255.255.255.0           |
| Default Gateway <sup>a</sup> | 192.168.1.1             |
|                              |                         |

a. Default if there is not a DHCP server present.

### Getting Started

- Be sure that you have received all the parts described in the Parts List section.
- Download the Operation Guide for the SIP Paging Server with Bell Scheduler at the following website: https://www.cyberdata.net/products/011146/
- WARNING: This product should be installed by a licensed electrician according to all local electrical and building codes.
- WARNING: To prevent injury, this apparatus must be securely attached to the floor/wall in accordance with the installation
- WARNING: The PoE connector is intended for intra-building connections only and does not route to the outside plant.
- · WARNING: This enclosure is not rated for any AC voltages!

### Parts List

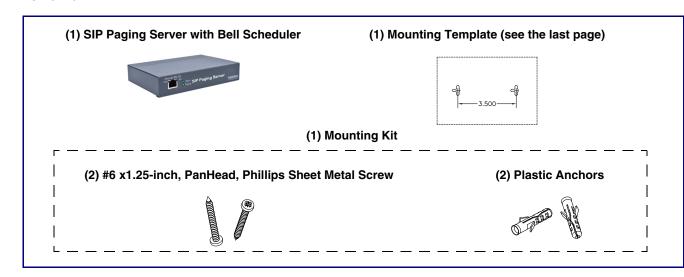

### Verifying Operations and Settings

When you plug in the Ethernet cable or power supply:

- The GREEN/BLUE Status LED and the GREEN Paging LED both blink at a rate of 10 times per second during the initial network setup.
- The round, GREEN/BLUE Status LED on the front of the Paging Server comes on indicating that the power is on. Once the device has been initialized, this LED blinks at one second intervals.
- The square, YELLOW Link LED above the Ethernet port indicates that the network connection has been established at 100Mbit speed.
- The GREEN Paging LED comes on after the device is booted and initialized. This LED blinks when a page is in progress. You can disable Beep on Initialization on the Device Configuration page.

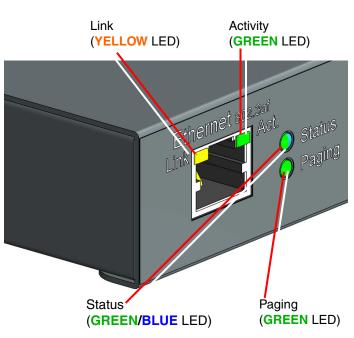

### Setting Up the SIP Paging Server with Bell Scheduler

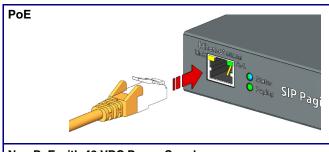

To set up the device, connect the device to your network:

### Poe

 For PoE, plug one end of an 802.3af Ethernet cable into the Paging Server Ethernet port. Plug the other end of the Ethernet cable into your network. See the figure on the left.

## Non PoE with 48 VDC Power Supply

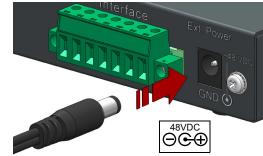

### Non-Poe

- For Non-PoE, connect the Paging Server to a 48VDC power supply. See the figure on the left.
- Note: Do not use both PoE and external power.

### Chassis Ground

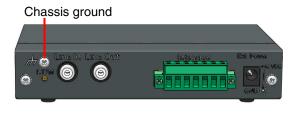

### Chassis Ground

• If required, connect the earth grounding wire to the Chassis Ground. See the figure on the left.

### Connections

|     | Page Port Output Connections                                                                                                    |                                                 |
|-----|----------------------------------------------------------------------------------------------------|-------------------------------------------------|
| Pin | Description                                                                                                    | RCA Line In RCA Line Out Page Port Output Power |
| 1   | Fault Sense Input (Common)                                                                                                    |                                                 |
| 2   | Fault Sense Input (Sense)                                                                                                    |                                                 |
| 3   | Positive 600-Ohm Audio Output <sup>a</sup>                                                                                                    | Line In Line Out Interface Ext. Power           |
| 4   | Negative 600-Ohm Audio Output <sup>a</sup>                                                                                                    |                                                 |
| 5   | Audio Ground Reference                                                                                                    | RTFM O O                                        |
| 6   | Relay Contact - Common <sup>b</sup>                                                                                                    | GND (                                           |
| 7   | Relay Contact - Normally Open <sup>b</sup>                                                                                                    |                                                 |
|     | <ul> <li>a. The 600-Ohm audio output of the page port is also suited for interfaces with lower input impedances.</li> <li>b. 1 Amp at 30 VDC for continuous loads</li> </ul> | Pin 1 Pin2 Pin3 Pin4 Pin5 Pin6 Pin7             |

### **Dimensions**

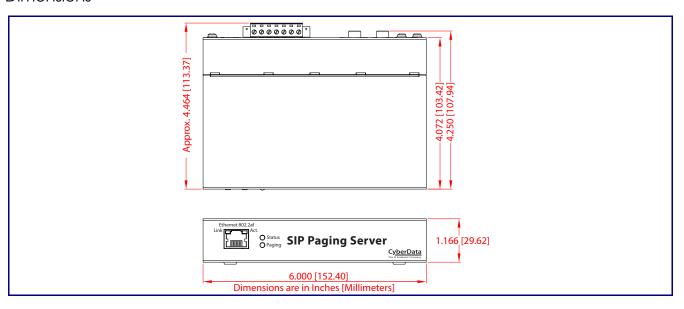

### RTFM Switch

### To restore the factory default settings:

- **1.** Press and hold the **RTFM** switch while all of the indicator lights turn off.
- **2.** Continue to press the switch until after the indicator lights turn back on.
- **3.** Release the switch. All Paging Server settings are restored to the factory defaults, and the unit reboots.

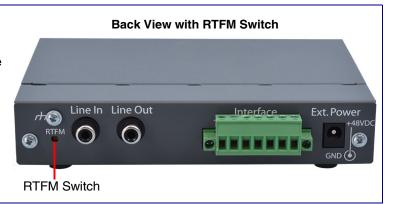